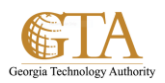

## Create Folders In a Library

## **CREATE FOLDERS IN A LIBRARY**

- 1. Navigate to the library you want to create a folder in.
- 2. On the **Files** tab, choose **New Folder**.

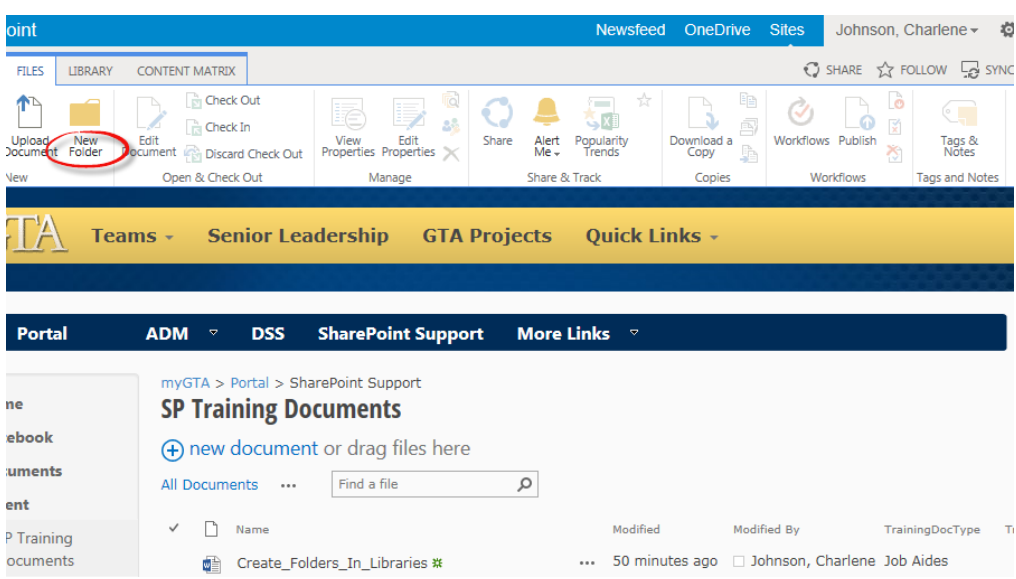

3. Enter a name for the folder and choose **Save**.

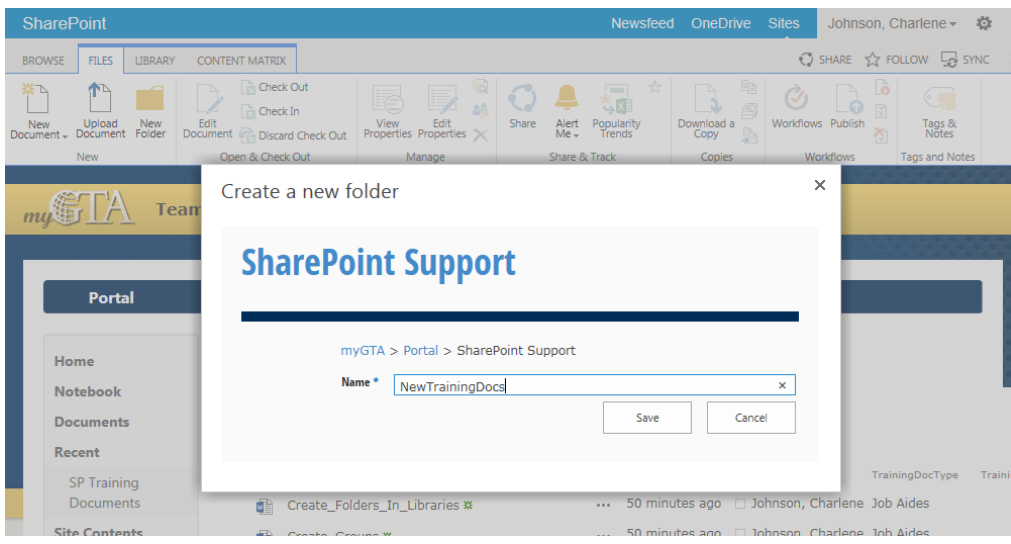

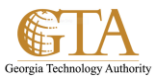

4. In a few seconds, the new folder is created in the document library.

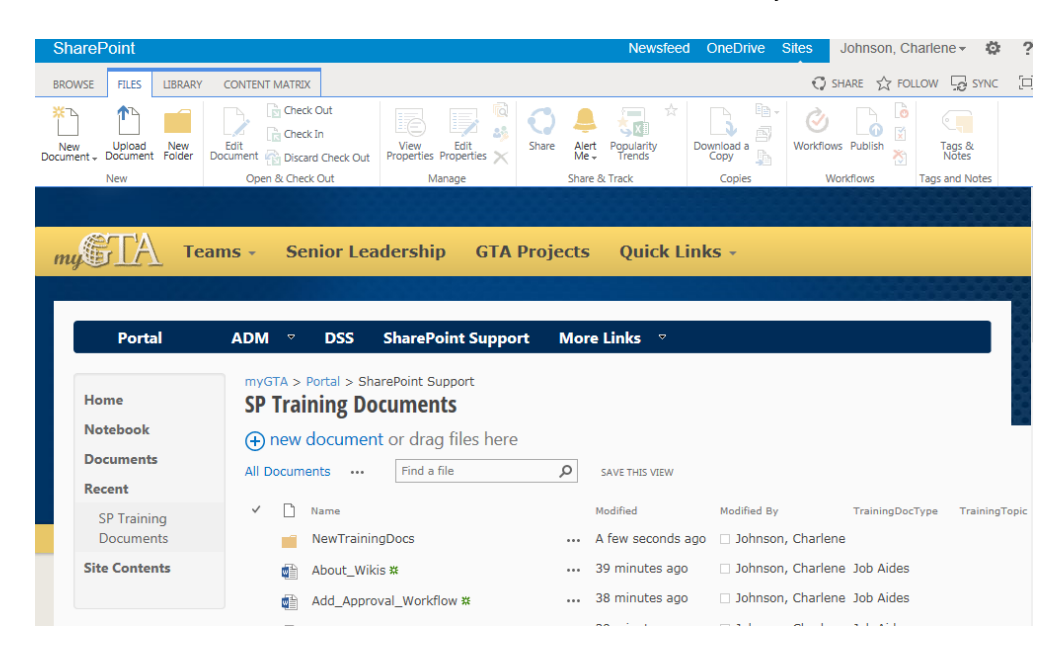